## Benvenuto!

*Tieni d'occhio i tuoi conti ed effettua le tue operazioni in totale sicurezza. Ricorda che per confermare le operazioni dovrai usare la password monouso che riceverai via SMS.*

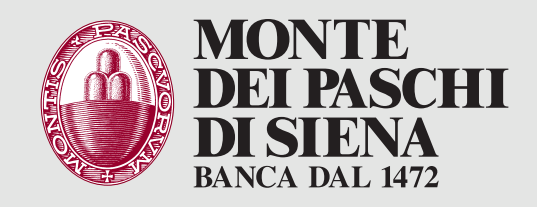

## ATTIVA PASKEY AZIENDAONLINE IN 5 PASSI

Dopo aver ricevuto l'SMS che ti invita ad attivare il Servizio vai su www.mps.it **>** Area Riservata **>** Paskey aziendaonline e procedi come di seguito:

Inserisci il tuo Codice SIA 1 *(5 caratteri)*   $\leftarrow$  . . . . . . lo trovi nella documentazione consegnata dalla filiale. Inserisci il tuo Codice Utente 2 lo trovi nella documentazione consegnata dalla filiale. Inserisci la password d'accesso 3 la trovi nella documentazione  $\langle\cdots\rangle$ consegnata dalla filiale. 4 Inserisci il codice monouso ricevuto via SMS sul cellulare abilitato per completare l'accesso. Modifica la password d'accesso 5 $\langle\cdots\cdots\cdots\cdots$ *(solo al primo accesso)*

- **>** Inserisci la password di accesso
- **>** digita una nuova password
- **>** conferma la nuova password

*Ricordati che ti servirà sempre per poter accedere.* 

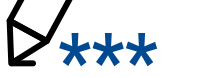